### MON ÉPARGNE ENTREPRISE / RENAULT **MON ÉPARGNE ENTREPRIS**<br>Voting at the Annual General Meeting

BNP PARIBAS EPARGNE ET RETRAITE ENTREPRISES 14/03/2024

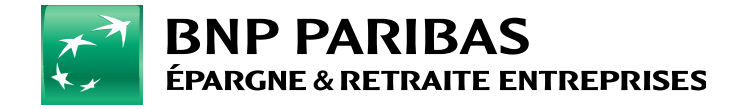

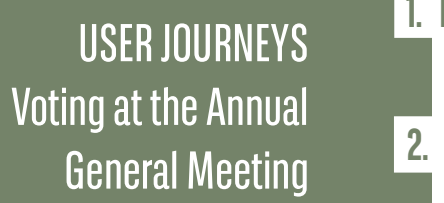

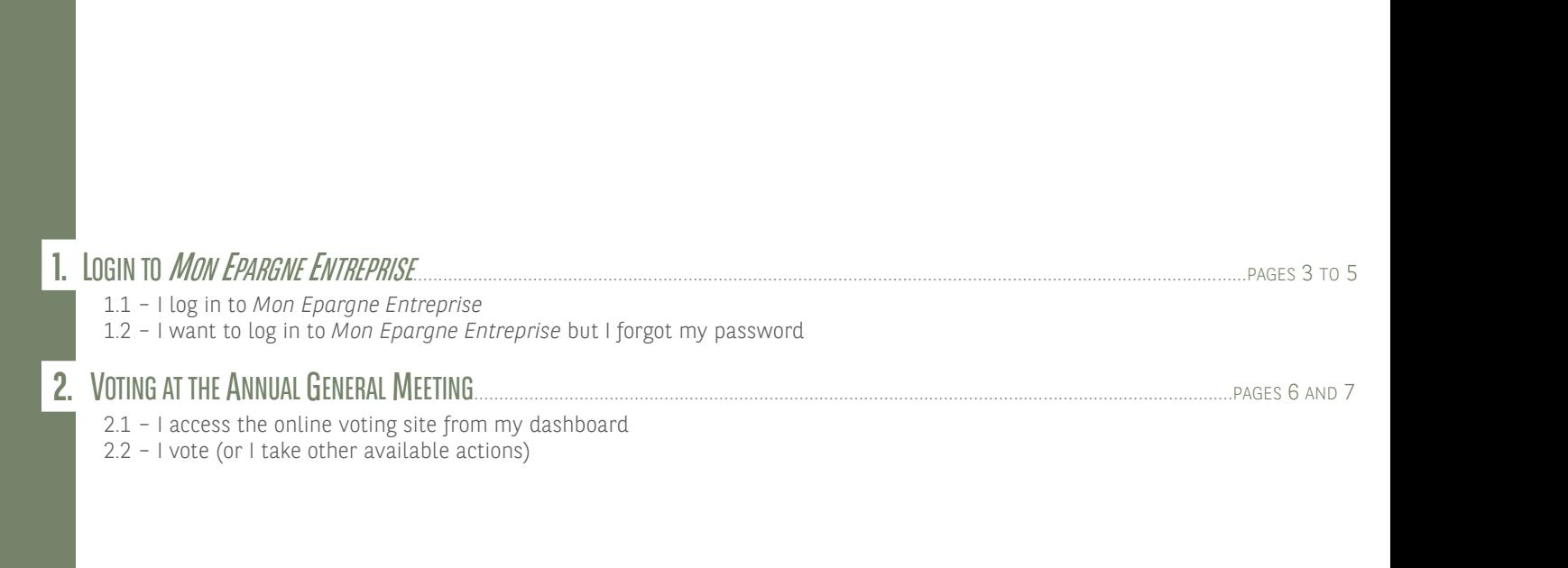

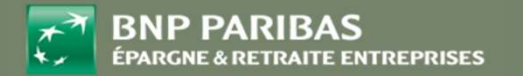

M on Épargne Entreprise / RENAULT |<br>| ing at the Annual General Meeting | 2 Mon Épargne Entreprise / RENAULT |<br>Voting at the Annual General Meeting | 2

### 1. LOGIN TO MON ÉPARGNE ENTREPRISE

# 1. LOGIN TO *MON ÉPARGNE ENTREPRISE*<br>
<u>I LOGIN TO *MON ÉPARGNE ENTREPRISE*<br>
I CAN SIMPLY LOGIN WITH MY EMPREMENT</u>

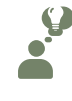

### I'VE ALREADY ACTIVATED MY ACCOUNT MON ÉPARGNE ENTREPRISE. I CAN SIMPLY LOG IN WITH MY EMAIL ID AND PASSWORD.

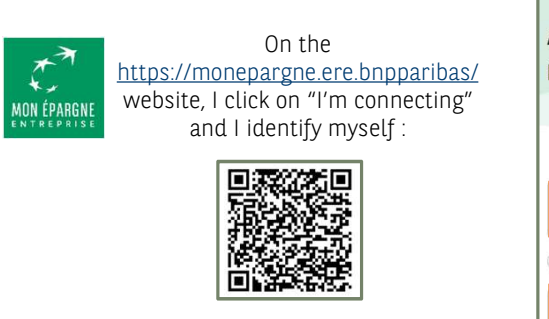

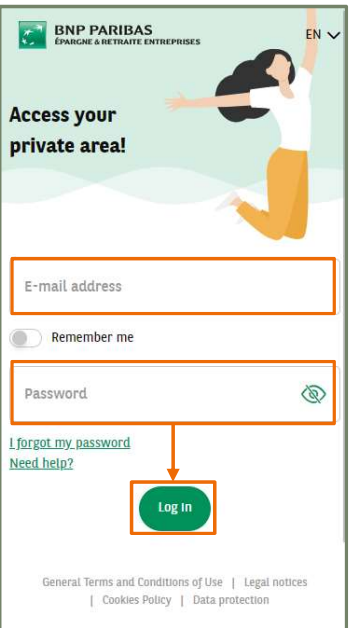

I provide the email address I chose when I activated my account. It will be used as an ID Mon Epargne Entreprise

Then the password that I also chose when activating my account

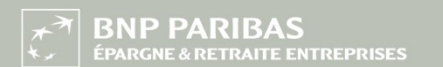

Fake data

### 1. LOGIN TO MON ÉPARGNE ENTREPRISE

1. LOGIN TO *MON ÉPARGNE ENTREPRISE*<br>I WANT TO LOGIN TO *MON ÉPARGNE ENTREPRISE* BUT I FORGOT MY PASSWORD.<br>I'VE ALREADY ACTIVATED MY *MON EPARGNE ENTREPRISE* ACCOUNT BUT I FORGOT MY PASSWORD.  $(1/2)$ <br>e the<br>digit PIN FORGOT MY PASSWORD.<br>
SINE ENTREPRISE ACCOUNT BUT I FORGOT MY PASSWORD.<br>  $\frac{1}{10}$  order transaction,<br>
Entreprise ID).<br>
Entreprise ID).<br>
<br> **ENTREPRISE ACCOUNT BUT I FORGOT MY PASSWORD.**<br>
In order the transaction,<br>  $\frac{1}{1$ I'VE ALREADY ACTIVATED MY MON EPARGNE ENTREPRISE ACCOUNT BUT I FORGOT MY PASSWORD. On the In order to secure the I receive a 6-digit PIN code by email https://monepargne.ere.bnpparibas/ transaction, a 2nd 6-digit PIN (email address used as my Mon Épargne<br>Entreprise ID). website, I click on "I'm connecting" and I provide my ID (email code must be sent to my address) I can access the password reset journey mobile phone (as a text). **BNP PARIBAS**  $\odot$ **STE BNP PARIBAS** EN<sub>N</sub> **Access your** I forgot my password private area! Don't panic, we'll send you an e-mail to reset your<br>password. Enter the e-mail address you use to log Receive a verification code by text message on the<br>mobile number provided by your company: +336<br>\*\* \*\* \*\* 86 \*\*\*\* Test\_En@bnpp.test E-mail address  $4 6 8 4 0$ Remember me Send the co Are you have g problems? **Hello KHECJA,**  $^{\circ}$ Password 468403 forgot my pas Regards,<br>BNP Paribas Épargne & Retraite Entreprises team Are you having problems with your e-mail? ons légales / Politique cookies / © BNP Panbas - 2021  $\begin{tabular}{ll} General Terms and Conditions of Use & \verb|| legal notices| \\ & | Codes Polyy & | \\ \end{tabular}$ Towards next screens (2/2)

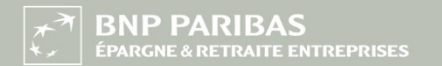

Fake data

M on Épargne Entreprise / RENAULT | 4<br>|ing at the Annual General Meeting | 4 Mon Épargne Entreprise / RENAULT | 4<br>Voting at the Annual General Meeting | 4 1. LOGIN TO MON ÉPARGNE ENTREPRISE

# 1. LOGIN TO *MON ÉPARGNE ENTREPRISE*<br>I WANT TO LOGIN TO *MON ÉPARGNE ENTREPRISE* BUT I FORGOT MY PASSWORD.<br>I'VE ALREADY ACTIVATED MY *MON EPARGNE ENTREPRISE* ACCOUNT BUT I FORGOT MY PASSWORD.

I'VE ALREADY ACTIVATED MY MON EPARGNE ENTREPRISE ACCOUNT BUT I FORGOT MY PASSWORD.

 $(2/2)$ 

...And set my new I input the 2nd PIN code… password. **CONPEARIBAS**  $\odot$  $\times$ Check your Identity  $\bullet$  2 **Enter the verification code ENTER THE VERIFICATION CODE**<br>It was sent to you by text message to +336 \*\* \*\*<br>\*\* 86 **Change password**  $\begin{array}{|c|c|c|c|c|}\hline \rule{0pt}{14pt}\quad \rule{0pt}{2pt}\quad \rule{0pt}{2pt}\quad$  $|1|$ Send the code again Password  $^{\circ}$ Confirm your password  $\circledR$ 1 capital letter 1 lower case letter Between 8 and 15 cha  $\bigcirc$  1 number **Confirm and continue** Confirm my password  $\stackrel{\textstyle\curvearrowright}{\text{Tutorial}}$ M on Épargne Entreprise / RENAULT | 5<br>|ing at the Annual General Meeting | 5 Mon Épargne Entreprise / RENAULT | 5<br>Voting at the Annual General Meeting | 5 We advise you to **avoid** using a password already used elsewhere **BNP PARIBAS** Fake data

### 2. VOTING AT THE ANNUAL GENERAL MEETING

# 2. VOTING AT THE ANNUAL GENERAL MEETING<br> **I ACCESS THE VOTING PLATFORM FROM MY DASHBOARD**<br>
I CAN ACCESS THE ONLINE VOTING SITE FROM MY DASHBOARD<br>
I CAN ACCESS THE ONLINE VOTING SITE FROM MY DASHBOARD

AFTER I LOGGED INTO MON ÉPARGNE ENTREPRISE, I CAN ACCESS THE ONLINE VOTING SITE FROM MY DASHBOARD

### General Meeting via the banner located at the top

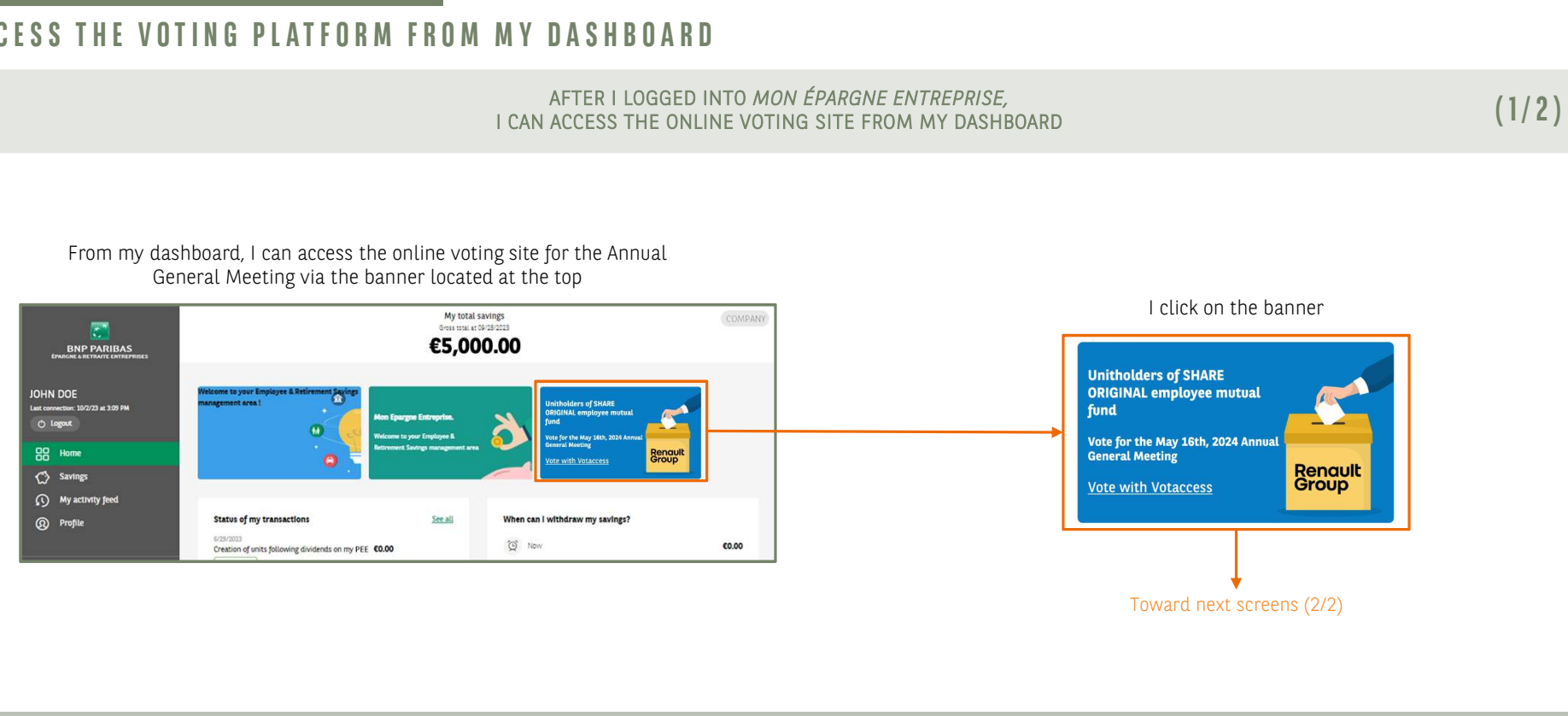

**BNP PARIBAS** 

Fake data

M on Épargne Entreprise / RENAULT | 6<br>|ing at the Annual General Meeting | 6 Mon Épargne Entreprise / RENAULT | 6<br>Voting at the Annual General Meeting | 6

 $(1/2)$ 

2. VOTING AT THE ANNUAL GENERAL MEETING

### 2. VOTING AT THE ANNUAL GENERAL MEETING<br> **I ACCESS THE VOTING PLATFORM FROM MY DASHBOARD**<br>
I CAN ACCESS THE ONLINE VOTING SITE FROM MY DASHBOARD<br>
I CAN ACCESS THE ONLINE VOTING SITE FROM MY DASHBOARD TING AT THE ANNUAL GENERAL MEETING<br>
CESS THE VOTING PLATFORM<br>
I am now on the online voting site :<br>
Sonline Voting Site :<br>
RENAULT

### AFTER I LOGGED INTO MON ÉPARGNE ENTREPRISE, I CAN ACCESS THE ONLINE VOTING SITE FROM MY DASHBOARD

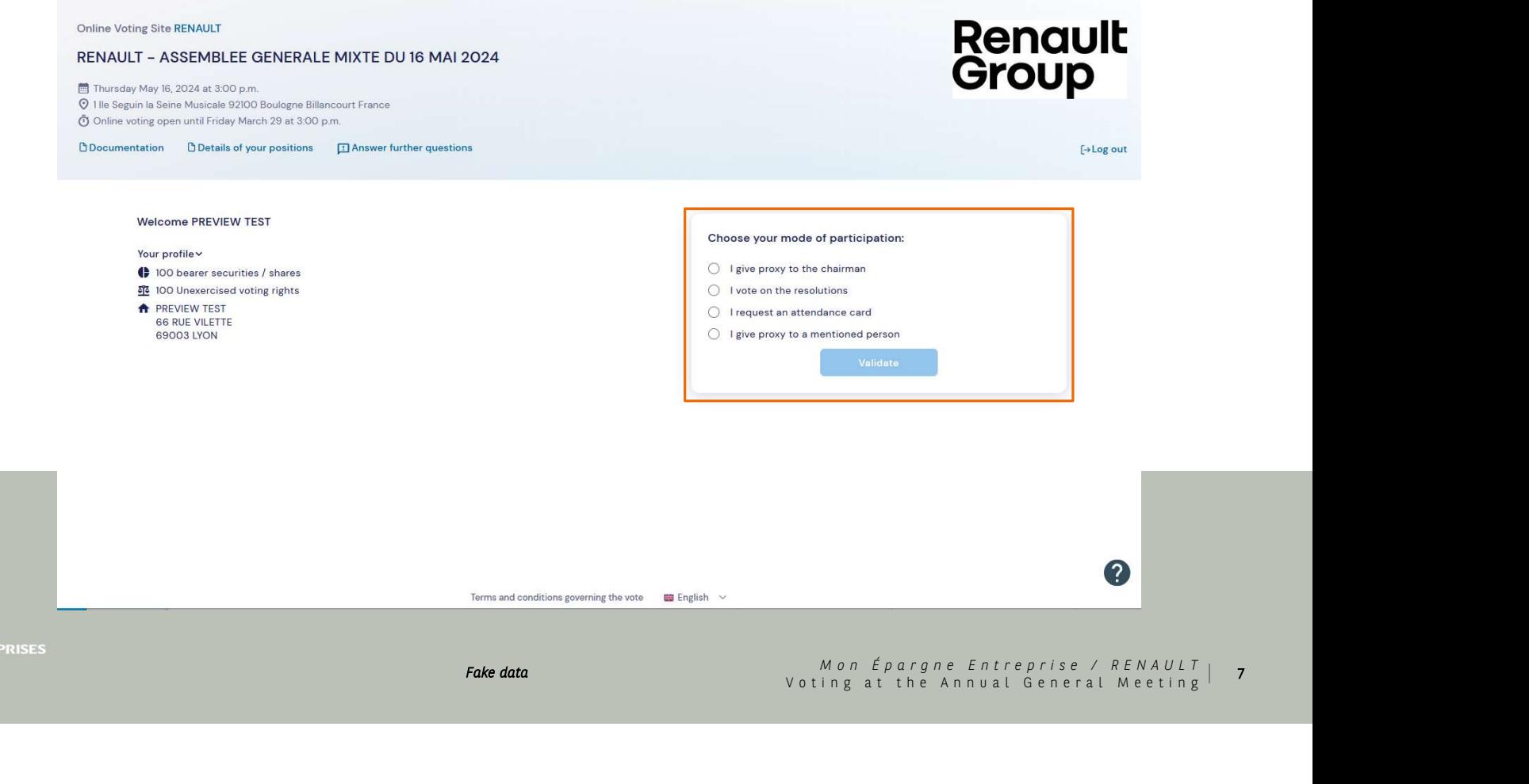

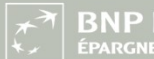

**BNP PARIBAS** 

Fake data

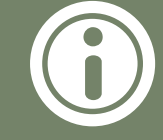

### Contact center phone numbers:

- o **French** (incoming calls from France only) : Norman Service 09 69 32 03 46
- o English : +33 3 28 76 33 47
- o Spanish : +33 1 45 23 00 10

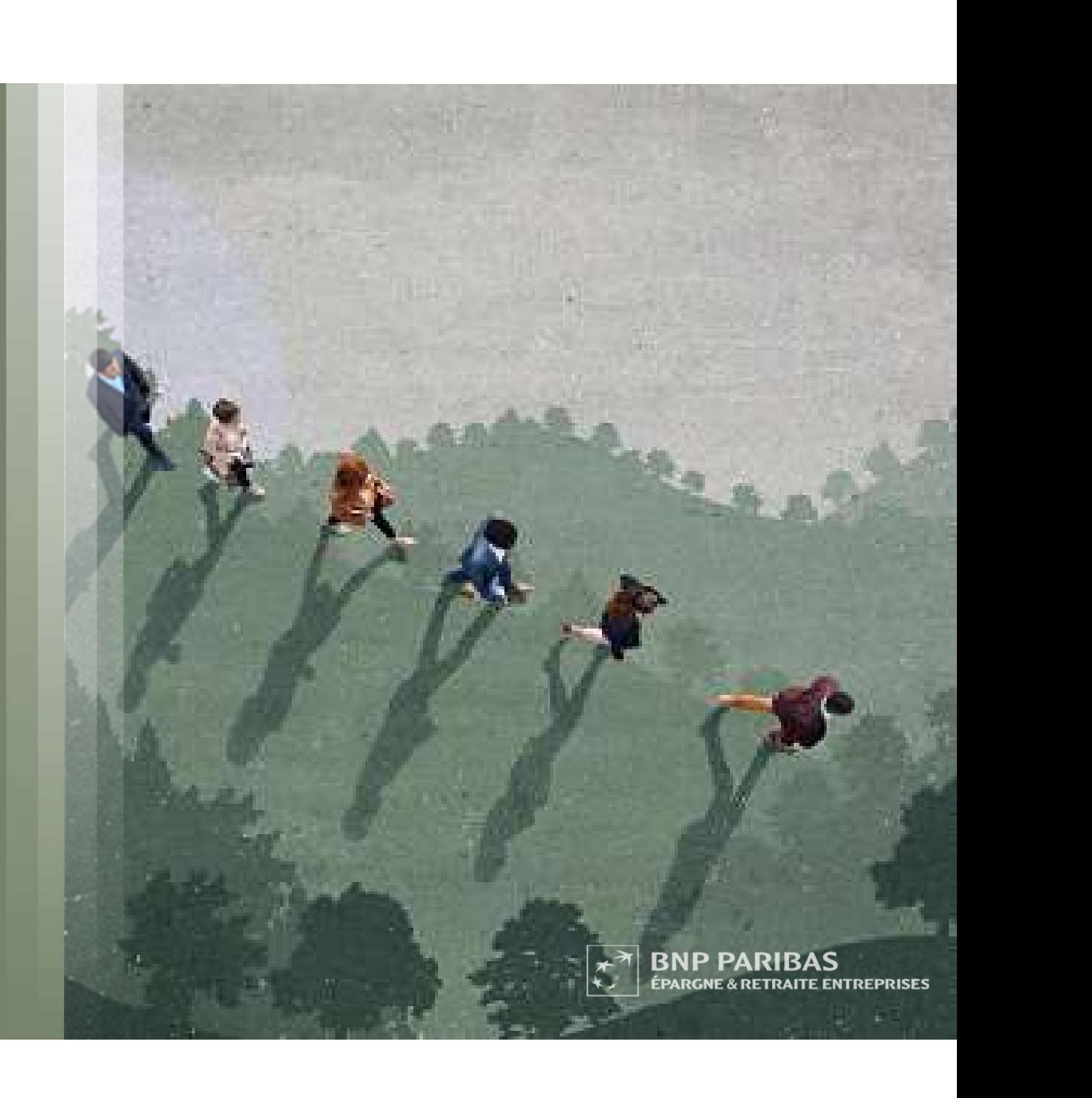